# Lenovo 3 in 1 Mouse User Manual

Version 1.0 2010.04

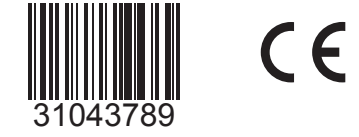

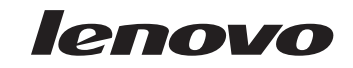

31043789 Lenovo 3 in 1 mouse UG\_FM\_V1.0 (EN)(R).indd 1 **2010-4-16 10:28:18 Download from Www.Soman<del>uals.com. All Ma</del>nuals Search And Download.** 2010-4-16 10:28:18 2010-4-16 10:28:18

# **Announcement**

Thank you for choosing Lenovo products.

Please read the information included in the product package thoroughly and carefully before you first install and use this product, which will help you use the product better. Lenovo (Beijing) Ltd. will not be liable for any damages caused by your failure to follow the instructions and requirements herein or by any misoperation of this product due to your misunderstanding of the content of this manual.

Lenovo (Beijing) Ltd. has emended and checked the document strictly, but we do not assure that there is no error or oversight.

The pictures in this manual are for your reference purpose only. If any of them are different from the actual product, please refer to the actual product.

In order to provide better services, Lenovo (Beijing) Ltd. reserves the right to improve and/ or modify the product and the software program described in this manual and its content without notice.

Lenovo (Beijing) Ltd. will not be responsible for any data loss caused by malfunction of hardware and software, product maintenance, or other situations; nor will we be responsible for associated indirect loss. Please backup your data normally.

If you find during the usage the actual product is different from this manual, or you want to get the update information, or you have any question or concern, please visit:

Lenovo website: http://www.lenovo.com

The content of this manual is protected by the law of copyright. Without a written authorization from Lenovo (Beijing) Ltd., you cannot copy, excerpt, transmit through wired or wireless networks, or translate the manual into any other language.

The content of this manual is subject to change without notice.

"联想", "lenovo", "lenovo 联想" are either trademarks or registered trademarks of Lenovo (Beijing) Limited and/or its affliates.

Microsoft and its identification, as well as Windows, Windows 2000, Windows XP, Windows Vista, Windows 7, Windows Media are either registered trademarks or trademarks of Microsoft Corporation in the United States and/or other countries/territories.

Other products or services, brands and trade names mentioned in this manual are either trademarks or registered trademarks of Lenovo or their respective owner.

Copyright © 2010 Lenovo (Beijing) Limited. All rights reserved.

# **Contents**

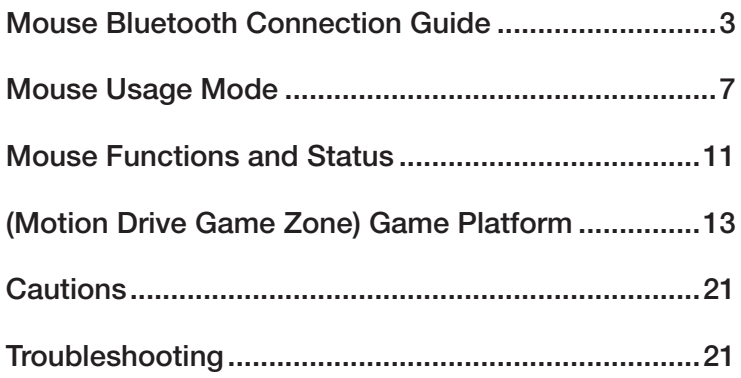

**2** Lenovo 3 in 1 Mouse User Manual

## **Mouse Bluetooth Connection Guide**

Prior to the first use, the mouse and the All-In-One PC are in the factory backup status.

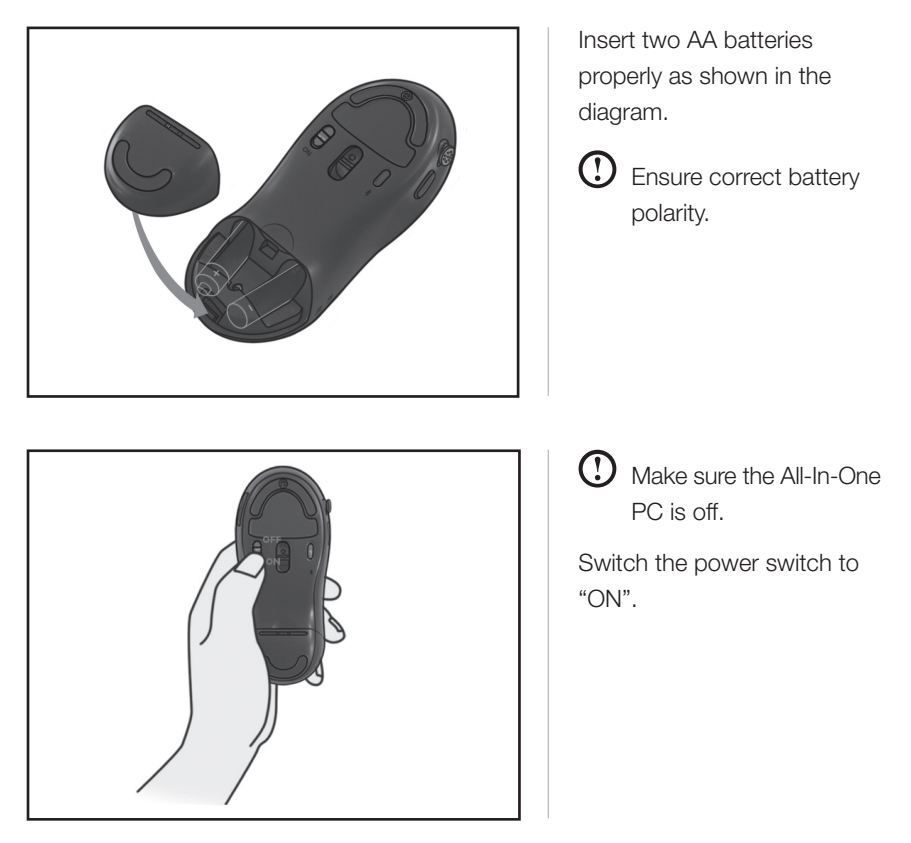

Lenovo 3 in 1 Mouse User Manual **3**

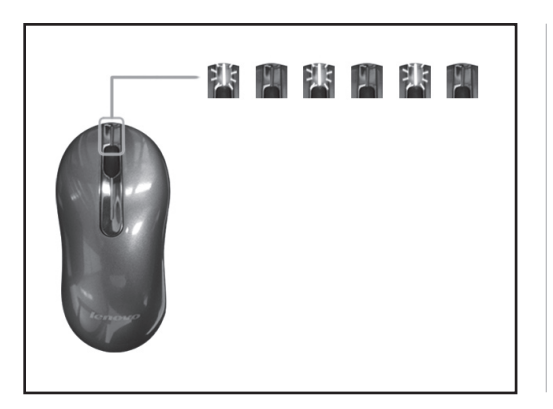

The green light on the front end flashes, indicating the mouse starts the matching process.

Turn on the All-In-One PC and it will automatically search Bluetooth devices. Once the system window is entered, the mouse will be ready for use.

If the mouse is still unable to work properly when the above connection process is finished, you can use the following steps to manually connect the mouse.

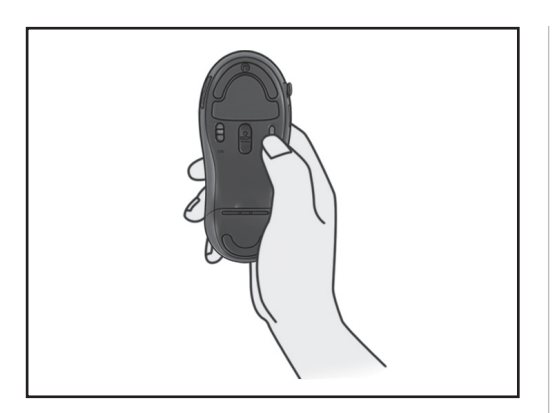

1. Press once the connect button

The green light on the front end flashes, indicating the mouse starts the matching process.

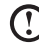

**1** After the mouse enters the matching state, the following search and connection process must be completed with ten minutes and otherwise the mouse will enter the sleep mode.

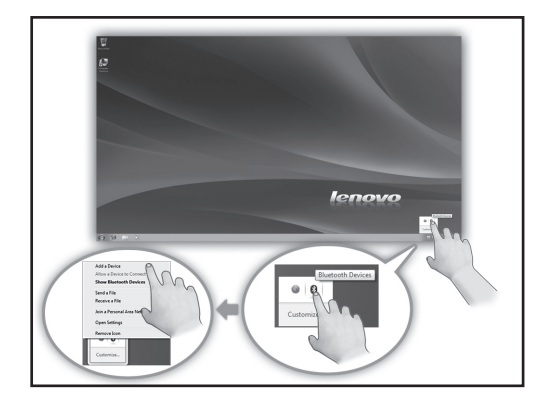

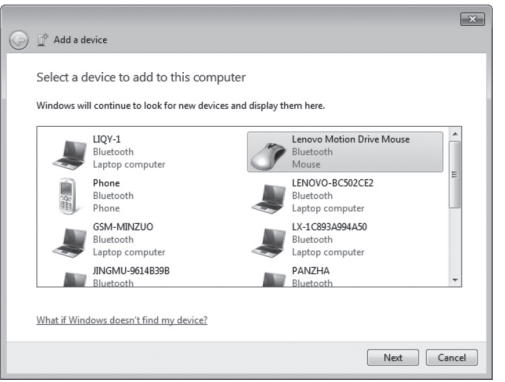

2. Search for Bluetooth devices

Click the Bluetooth icon in the system toolbar, and select "Add a Device" option.

The system automatically starts searching for Bluetooth devices.

3. The wireless device "Lenovo Motion Drive Mouse" appears in the list of wireless devices, indicating that the system has found the mouse device.

Click this icon and then "Next" to continue the Bluetooth matching operation.

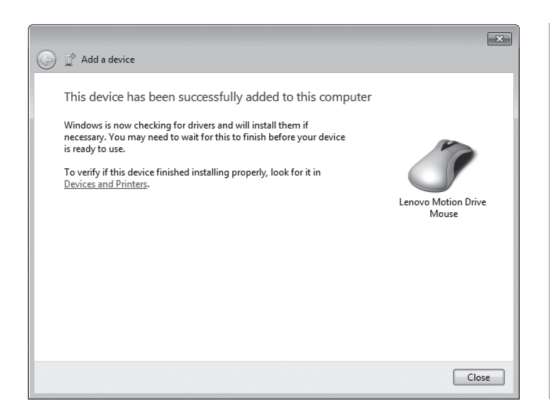

4. When the dialog "This device has been successfully added to this computer" is displayed.

Click "Close" to finish the matching.

Now the red light on the front end of the mouse keeps on constantly, which indicates the connection of the mouse to the All-In-One PC is successful and the mouse can work normally.

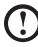

 $\bigcirc$  When the Bluetooth connection is established, you need not press again the connect button on the mouse; otherwise the matching process will be relaunched.

## **Mouse Usage Mode**

#### 1. Description of the Mouse Usage Mode

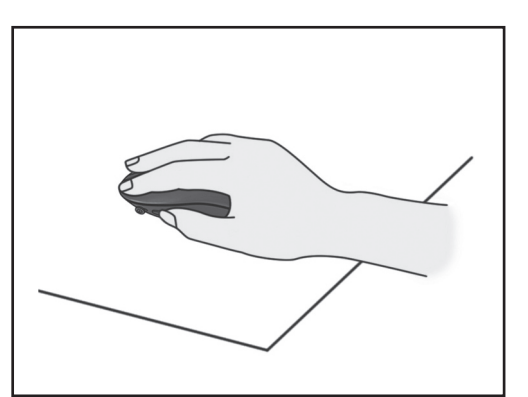

(1) Ordinary mouse mode

It can be used as an ordinary optical mouse by placing it on the table.

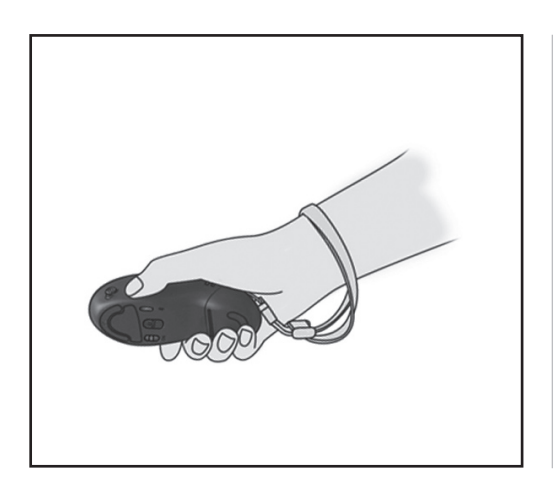

#### (2) Air mouse mode

Hold the mouse in the air and it will automatically enter the air mouse state.

The air mouse supports the vertical and horizontal use.

This diagram shows he vertical grip of the mouse. Buttons A and B function like left and right buttons, respectively.

Lenovo 3 in 1 Mouse User Manual **7**

31043789 Lenovo 3 in 1 mouse UG V1.0 (EN)(R).indd 7<br>31043789 Lenovo 3 in 1 mouse UG V1.0 (EN)(R).indd 7

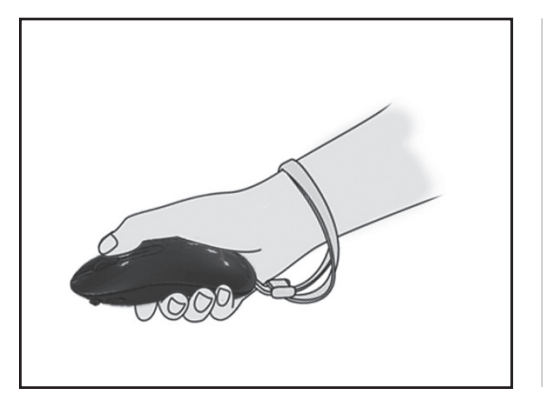

Air mouse mode

This diagram shows the horizontal grip of the mouse.

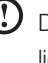

Do not block the optical light at the bottom of the mouse by your fingers.

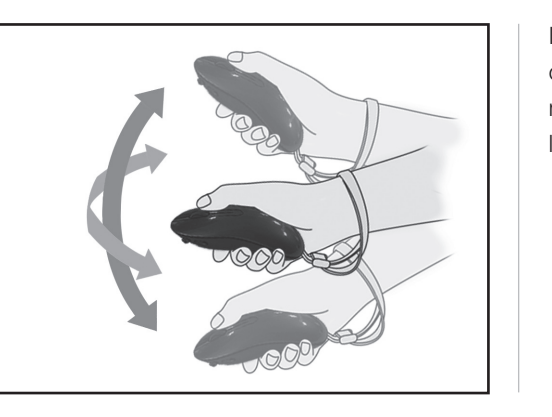

In the air mouse mode, you can move the cursor by moving the mouse up, down, left or right in the air.

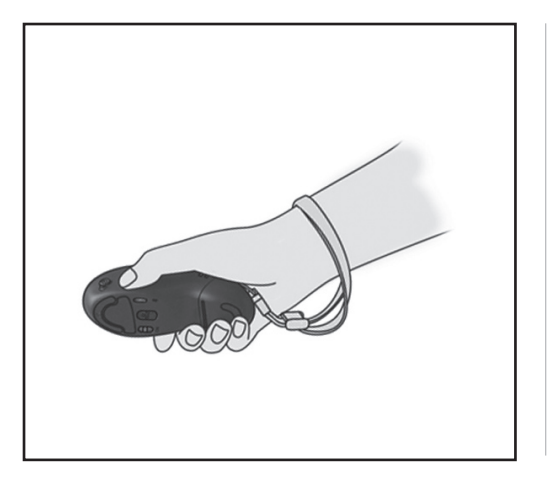

(3) Game mode

The mouse will switch to the game state when you launch the game platform and enter a game.

The mouse should be vertically used in this case.

The mouse will enter the sleep mode if there is no operation for three minutes in the power-on status. At this time, the indicator on the front end of the mouse is off, and the optical lens lamp at the bottom of the mouse keeps blinking. By pressing any button of the mouse or moving the mouse, it will wake up and recover the normal working state.

Lenovo 3 in 1 Mouse User Manual 9

31043789 Lenovo 3 in 1 mouse UG V1.0 (EN)(R).indd 9<br>31043789 Lenovo 3 in 1 mouse UG V1.0 (EN)(R).indd 9

## 2. Air Mouse Calibration

If the mouse cursor moves on the All-In-One PC screen while the mouse remains still in the air mouse mode, then you need to calibrate the air mouse.

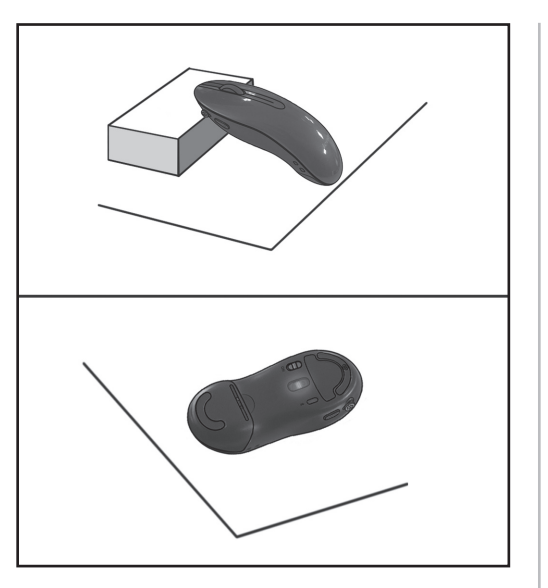

Prop up the front end using some object or turn over the mouse and place it on the table still.

**D** Do not block the optical light at the bottom of the mouse by any object.

The mouse will start auto calibration and can be used normally 20 seconds later when completed.

**(1)** When the mouse is turned over, the auto calibration may last slightly longer than 20 seconds probably due to the indoor lighting.

## **Mouse Functions and Status**

This mouse is designed for the Lenovo All-In-One PC.

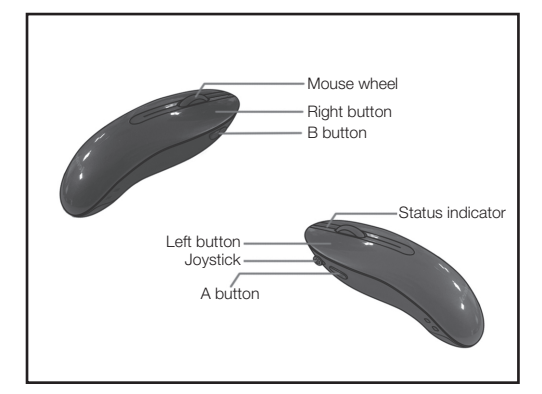

Front view of the mouse Indicator and function buttons

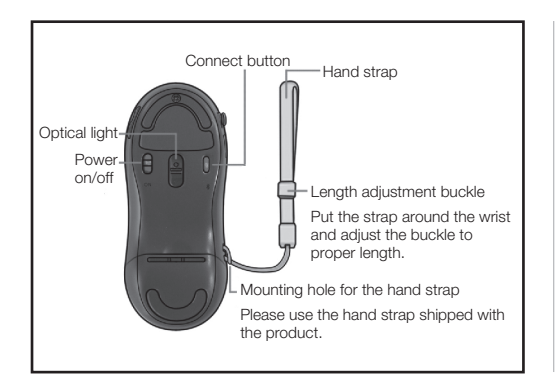

Bottom view of the mouse

Lenovo 3 in 1 Mouse User Manual **11**

31043789 Lenovo 3 in 1 mouse UG V1.0 (EN)(R).indd 11 Download from Www.Somanuals.com. All Manuals Search And Download.<br>2010-4-20 12:18:47

#### Indicator status

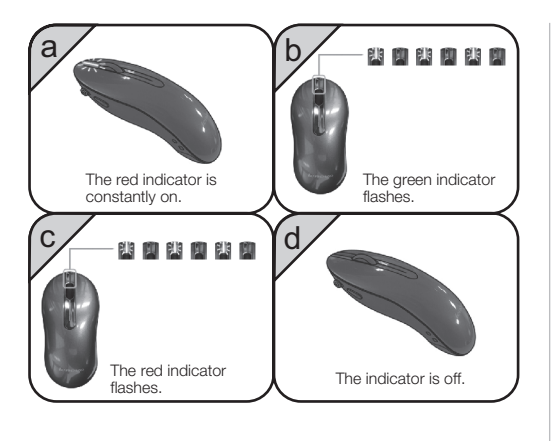

- a. Normal working mode of the mouse: the red indicator is constantly on.
- b. Mouse in in the matching process: the green indicator flashes.
- c. Mouse has low battery: the red indicator flashes.
- d. Mouse is in sleep mode, power off or its battery is below the critical level: the indicator is off.

12 Lenovo 3 in 1 Mouse User Manual

## **(Motion Drive Game Zone) Game Platform**

## 1. To install the game

Firstly insert the CD into the CD-ROM and the installer will run automatically.

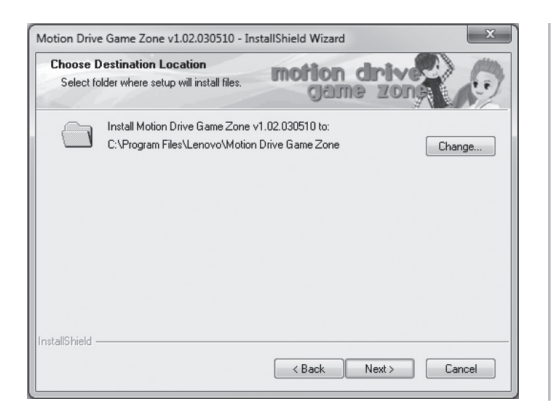

Select the destination directory for the program and then click "Next".

Once the installation is completed, a shortcut icon of the game will appear on the desktop and the Start menu.

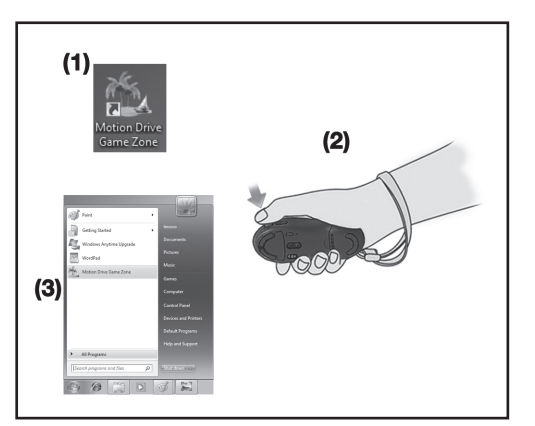

#### 2. To start the game

Launch the game in the following ways:

- (1) Double click the game shortcut on the desktop;
- (2) In air mouse mode, press downward the joystick button of the mouse;
- (3) Run the game from the "Start" menu.

Lenovo 3 in 1 Mouse User Manual **13**

**Download from Www.Soman<del>uals.com. All Ma</del>nuals Search And Download.**<br>31043789 Lenovo 3 in 1 mouse UG V1.0 (EN)(R).indd 13

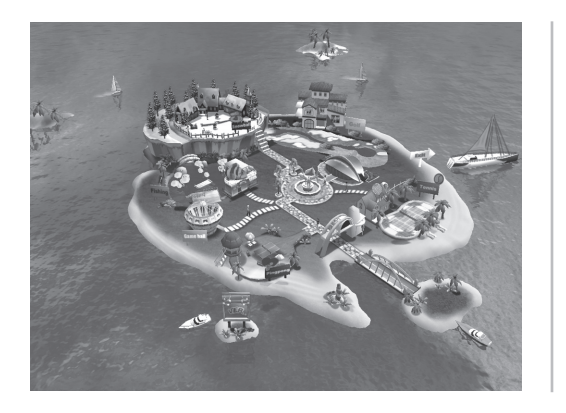

Illustration of the main game interface

# 3. Game operation rules

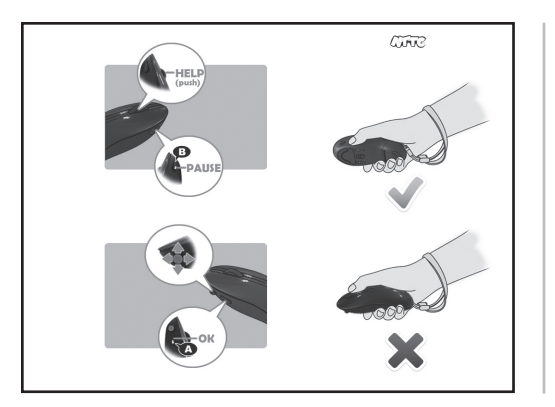

Wheel button: Help Key Joystick: Direction Key A button: OK Key B button: Pause Key

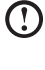

The mouse should be vertically used in the game state.

In any game Press the wheel button to pop up the help screen of the current game, in orderto show for the user how to play the game. Please refer to the below picture for the help screen:

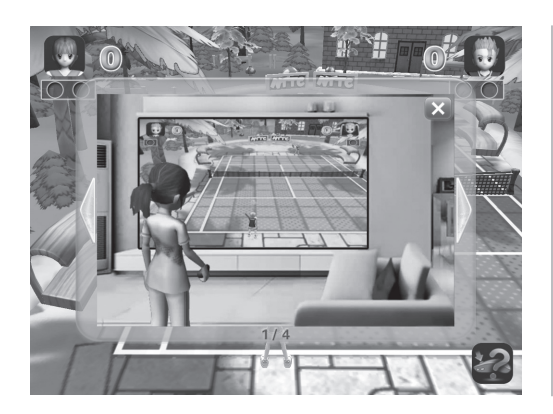

Help screen of the game

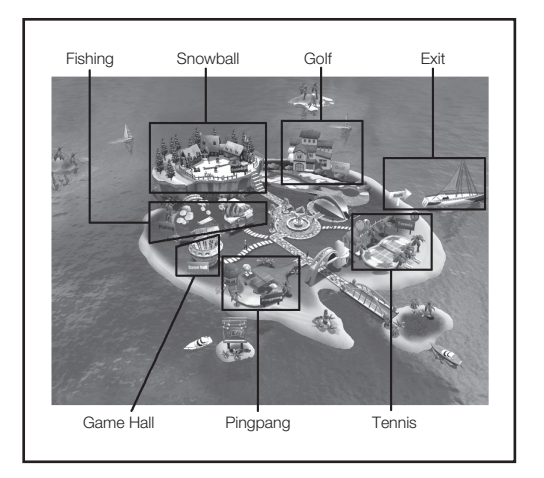

The main interface contains five games: Tennis, Golf, Pingpang, Fishing and Snowball.

Lenovo 3 in 1 Mouse User Manual **15**

31043789 Lenovo 3 in 1 mouse UG V1.0 (EN)(R).indd 15 **Download from Www.Soman<del>uals.com.</del> All Manuals Search And Download.** 2010-4-20 12:18:48

(1) Tennis game

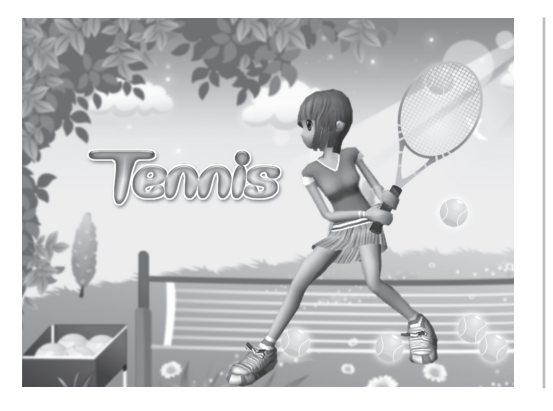

Tennis game

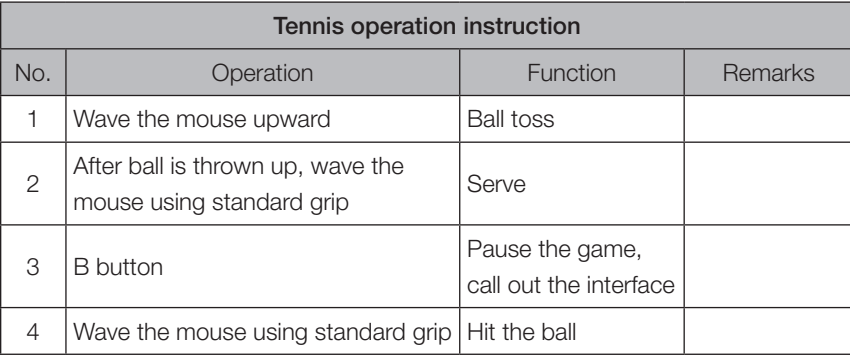

## (2) Golf game

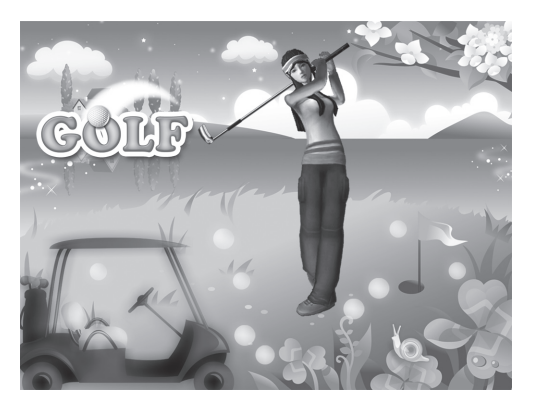

Golf game

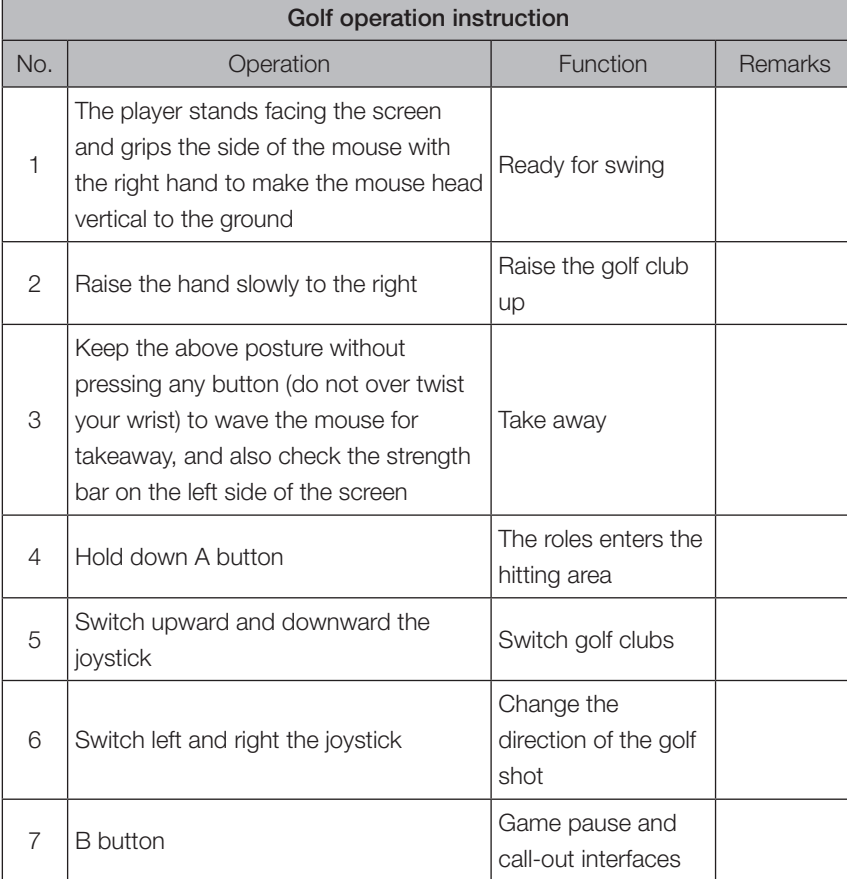

#### Lenovo 3 in 1 Mouse User Manual **17**

31043789 Lenovo 3 in 1 mouse UG V1.0 (EN)(R).indd 17<br>2010-4-20 12:18:48 2010-4-20 12:18:48

## (3) Pingpang game

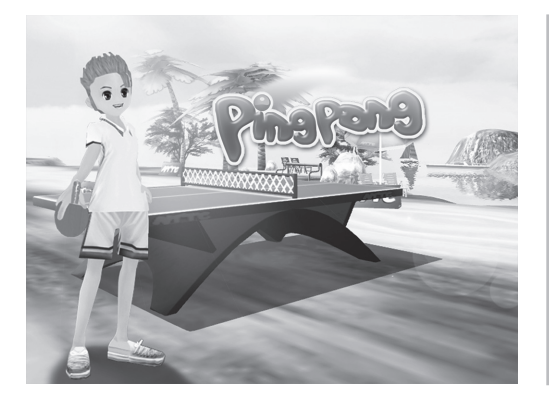

Pingpang game

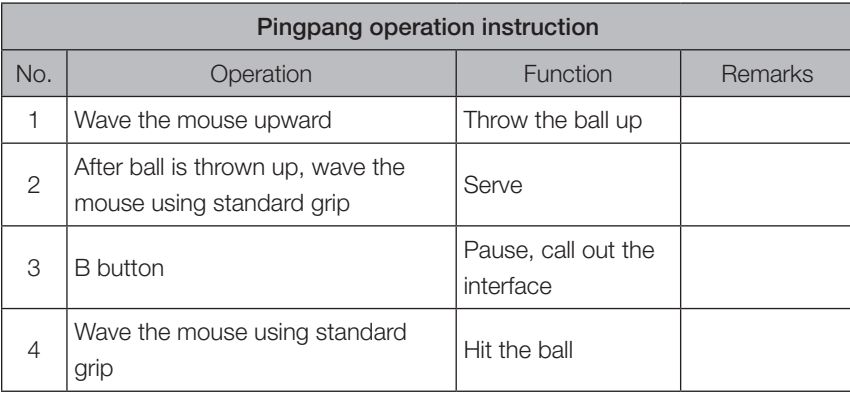

18 Lenovo 3 in 1 Mouse User Manual

## (4) Fishing game

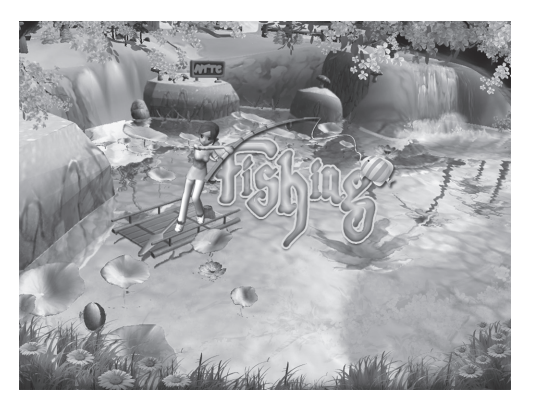

Fishing game

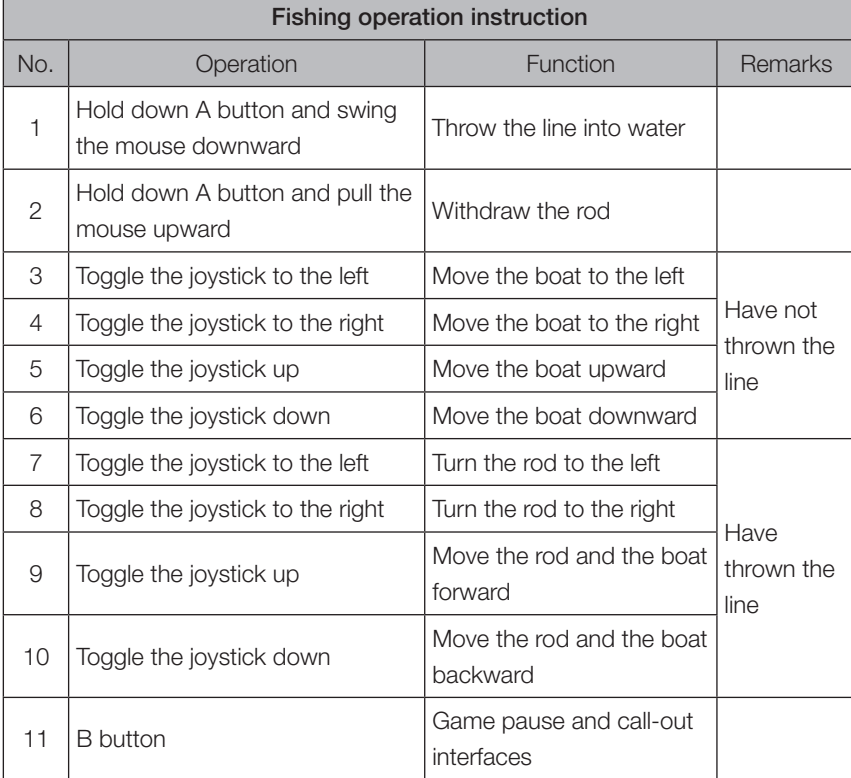

31043789 Lenovo 3 in 1 mouse UG V1.0 (EN)(R).indd 19<br>2010-4-20 12:18:48 2010-4-20 12:18:48

## (5) Snowball game

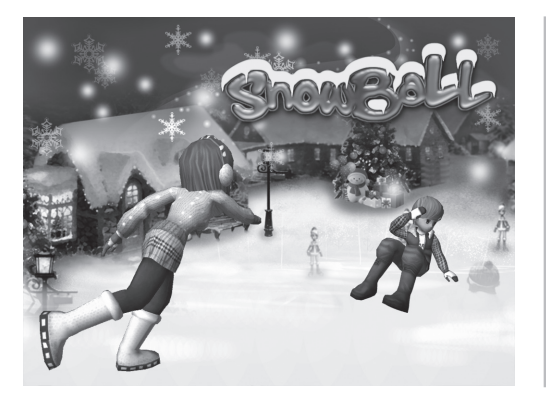

Snowball game

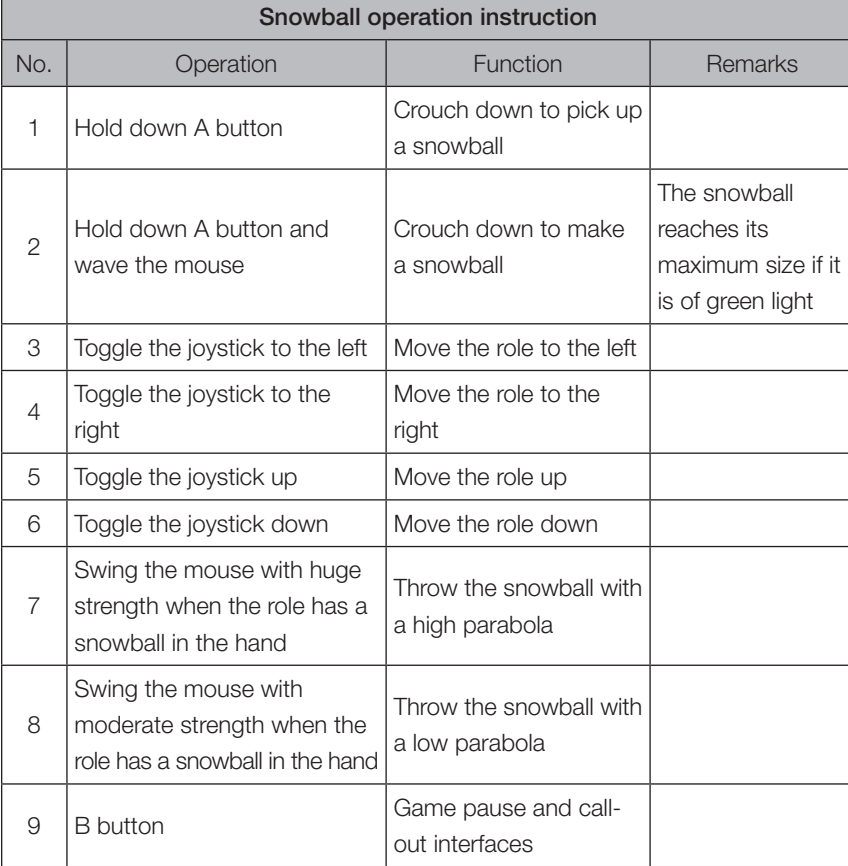

20 Lenovo 3 in 1 Mouse User Manual

31043789 Lenovo 3 in 1 mouse UG V1.0 (EN)(R).indd 20<br>2010-4-20 12:18:48 2010-4-20 12:18:48

 $\bigcup$  Mouse cannot work for several seconds when exiting the game or switching to the desktop.

# **Cautions**

- 1. To avoid battery heating and leakage, do not mixedly use new and used batteries.
- 2. When the mouse is not used, please turn off its power switch. If the mouse will not be used for a long period of time, please remove the battery to avoid any damage to the mouse by battery leakage.
- 3. Don't drop, strike, scratch or beat the device.
- 4. Keep the device away from fire and heat sources which may easily cause an explosion.
- 5. Keep the mouse away from liquid because when liquid enters the mouse it will damage the components of the mouse. Please also try not to use the mouse in damp conditions.
- 6. Do not let the children replace the battery if no adult is present
- 7. Under any circumstance, please do not disassemble or replace its internal components (except the battery) by yourself.

# **Troubleshooting**

- Q1: Why do abnormal motor vibration, abnormal Bluetooth connection or automatic power-off of the mouse occur during the game?
- A1: This is probably due to insufficient battery power, and it can be solved by battery replacement.

#### Q2: Why does the mouse sometimes respond several seconds later?

A2: This is probably because the mouse has entered the sleep mode, and you can press any key on the mouse, roll its wheel or slide the mouse to return to its normal working state, during which there are several seconds of waiting time.

Lenovo 3 in 1 Mouse User Manual **21**

**31043789 Lenovo 3 in 1 mouse UG V1.0 (EN)(R) indd. 21** 2010-4-20 2010-4-20 12:18:48 **Download from Www.Soman<del>uals.com.</del> All Manuals Search And Download.** 

 $\Omega$  Notes: to save energy, the mouse will enter the sleep mode if it is left unused for over 3 minutes when the power is on.

#### Q3: Why does the cursor float or move abnormally sometimes when the mouse is used as an air mouse?

A3: This is probably because your fingers block the lens at the bottom of the mouse when you hold the mouse, which makes the mouse presently work as an ordinary mouse, or the mouse needs recalibration. For specific calibration please refer to the Air Mouse Calibration in this Manual.

#### Q4: Why the mouse suddenly cannot work sometimes when it is in use?

A4: If the status indicator flashes green light, then it is probably because you accidently press the connect button of the mouse during the usage. In this case you only need to power off the mouse and re-start it. If the indicator is neither on, nor you can wake up it by pressing its button, rolling the wheel or sliding the mouse, then the problem may be caused by low battery and can be fixed by battery replacement.

#### Q5: Why does the mouse cursor pause for a while when I press the button in the air?

A5: Considering that the mouse will inevitably move when it is double clicked in the air, we adopt the technology of short-time single click positioning, which is convenient for the user to use double-click function in the air.

#### Q6: Why, during the Bluetooth connection process, is the system unable to find the mouse or successfully connect to the mouse when the mouse has entered the matching status?

- A6: Please remove the existing Bluetooth mouse from Start/Control Panel/Devices and Printers in your computer. When making sure the mouse is in connection status, re-connect it to fix the problem.
- 22 Lenovo 3 in 1 Mouse User Manual

Free Manuals Download Website [http://myh66.com](http://myh66.com/) [http://usermanuals.us](http://usermanuals.us/) [http://www.somanuals.com](http://www.somanuals.com/) [http://www.4manuals.cc](http://www.4manuals.cc/) [http://www.manual-lib.com](http://www.manual-lib.com/) [http://www.404manual.com](http://www.404manual.com/) [http://www.luxmanual.com](http://www.luxmanual.com/) [http://aubethermostatmanual.com](http://aubethermostatmanual.com/) Golf course search by state [http://golfingnear.com](http://www.golfingnear.com/)

Email search by domain

[http://emailbydomain.com](http://emailbydomain.com/) Auto manuals search

[http://auto.somanuals.com](http://auto.somanuals.com/) TV manuals search

[http://tv.somanuals.com](http://tv.somanuals.com/)